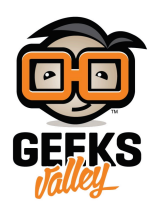

# [تحديد مستوى الماء باستخدام الاردوينو](https://geeksvalley.com/tutorial/arduino-water-level-sensor/)

#### مقدمة

يساعد حساس مستوى الماء على قياس كمية الماء في حمامات السباحة والآبار والغواصات والسخانات وغسالات الملابس الأوتوماتيكية وتجمعات مياه الأمطار ويمكننا الاستفادة منه لصنع نظام لسقيا الطيور فى الصيف نضعه على نوافذ ومداخل المنزل أو الحدائق أو الشوارع العامة، في هذا الدرس ستتعلم صنع نظام يساعدك على تحديد مستوى الماء باستخدام الاردوينو وحساس مستوى الماء.

https://geeksvalley.com/wp-content/uploads/2021/05/FullSizeRender-2.mp4

المواد والأدوات

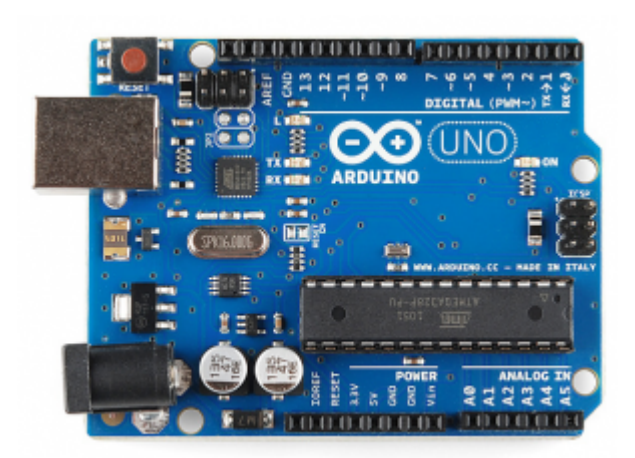

ار دوينو اونو  $\times 1$ 

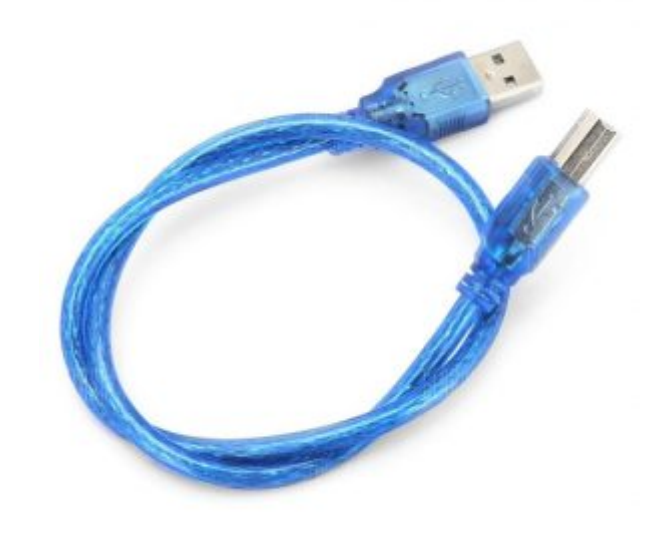

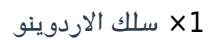

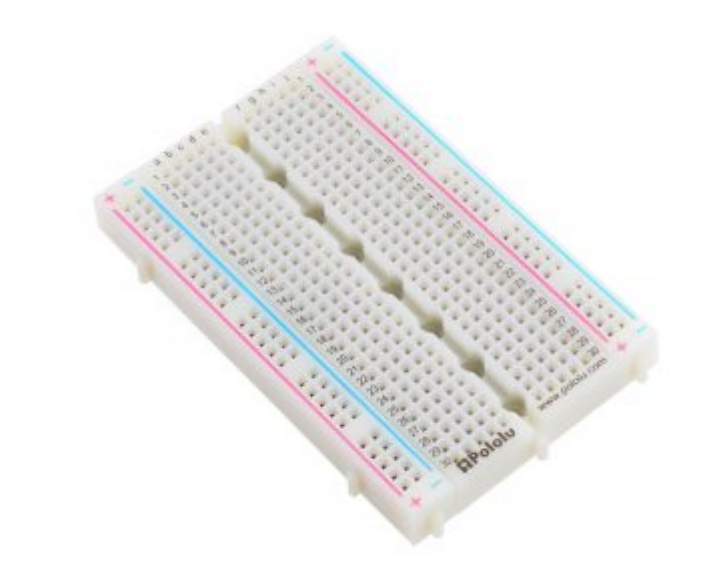

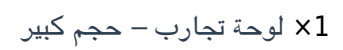

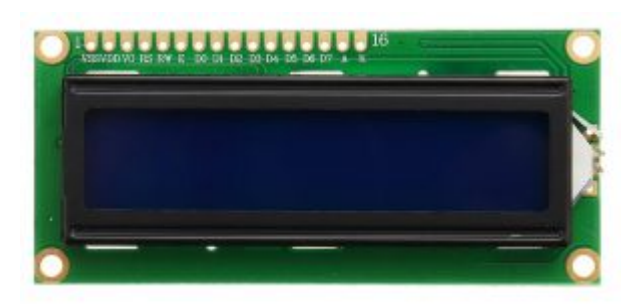

 $($  LCD 2×16) [شاشة كرستالية](https://geeksvalley.com/product/lcd-16_2/)  $\times 1$ 

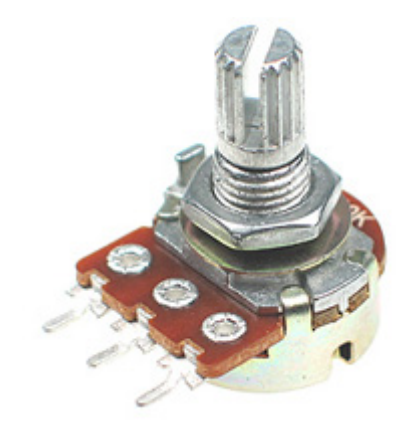

[1× مقاومة متغيرة](https://geeksvalley.com/product/potentiometer/)

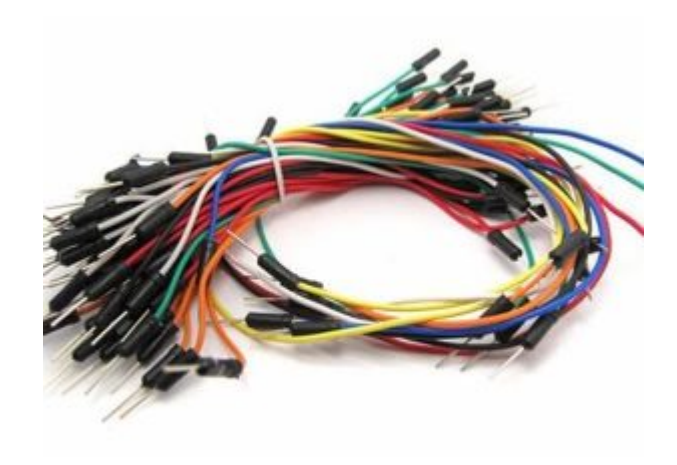

#### [حزمة أسلاك توصيل \(ذكر‐ ذكر\)](https://geeksvalley.com/product/jumper-wires-male-male/)

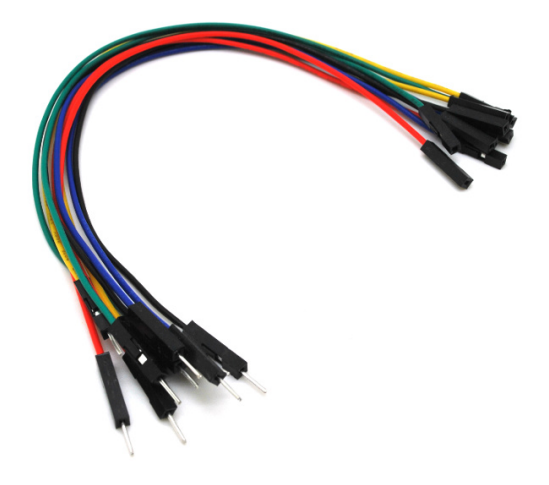

حزمة أسلاك توصيل (ذكر – أنثى)

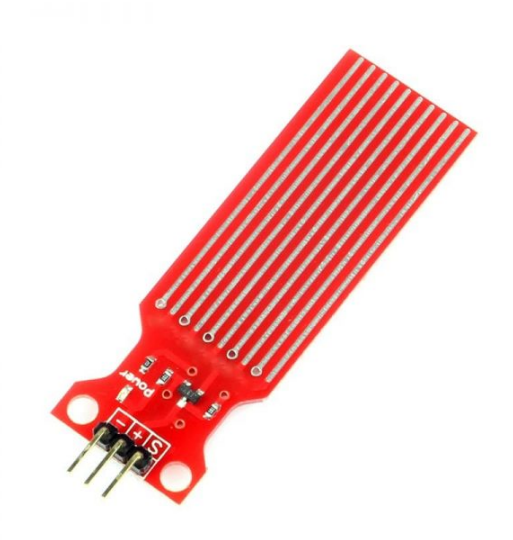

1× [حساس مستوى الماء](https://geeksvalley.com/en/product/water-sensor/)

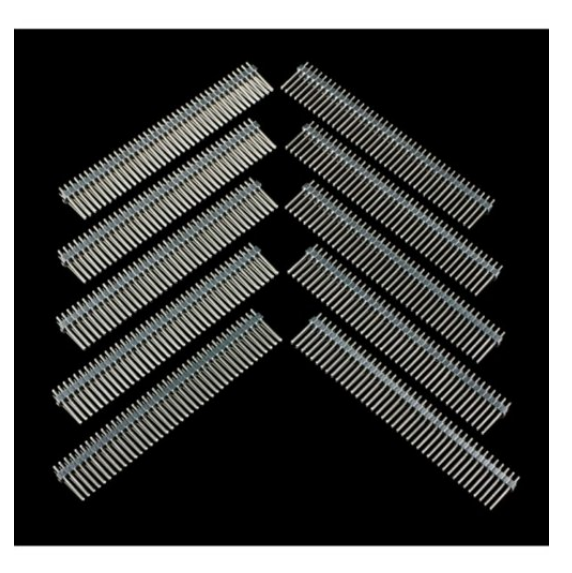

1× [40 رأس دبوس](https://geeksvalley.com/product/40-pin-male-headers/)

#### حساس مستوى الماء

يحتوي حساس مستوى الماء على سلسلة من عشرة خطوط نحاسية مكشوفة، خمسة منها خطوط كهربائية وخمس خطوط استشعارية. هذه الخطوط متشابة بحيث يون هناك خط إحساس واحد بين كل خطين للطاقة.

عادةً ما تكون هذه الخطوط غير متصلة ولكن يتم تغطيتها بالماء عند غمرها فيه.

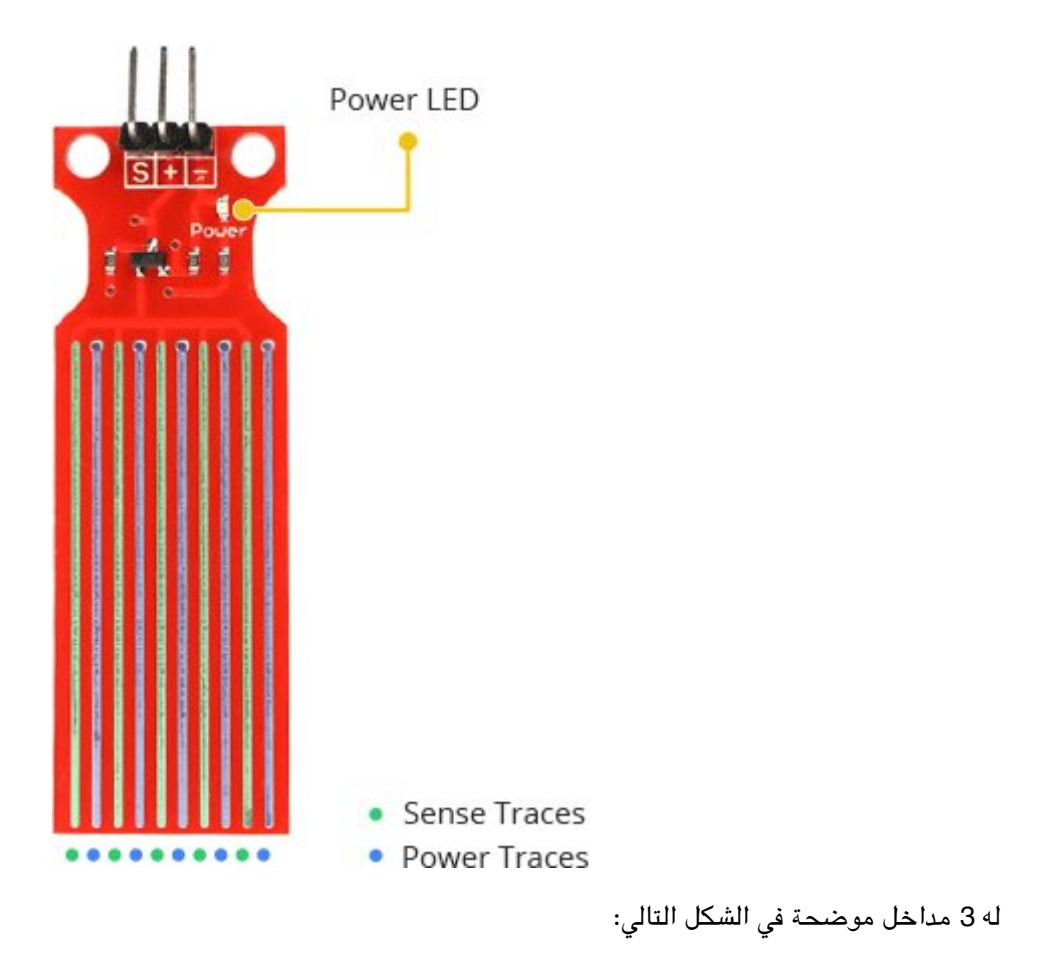

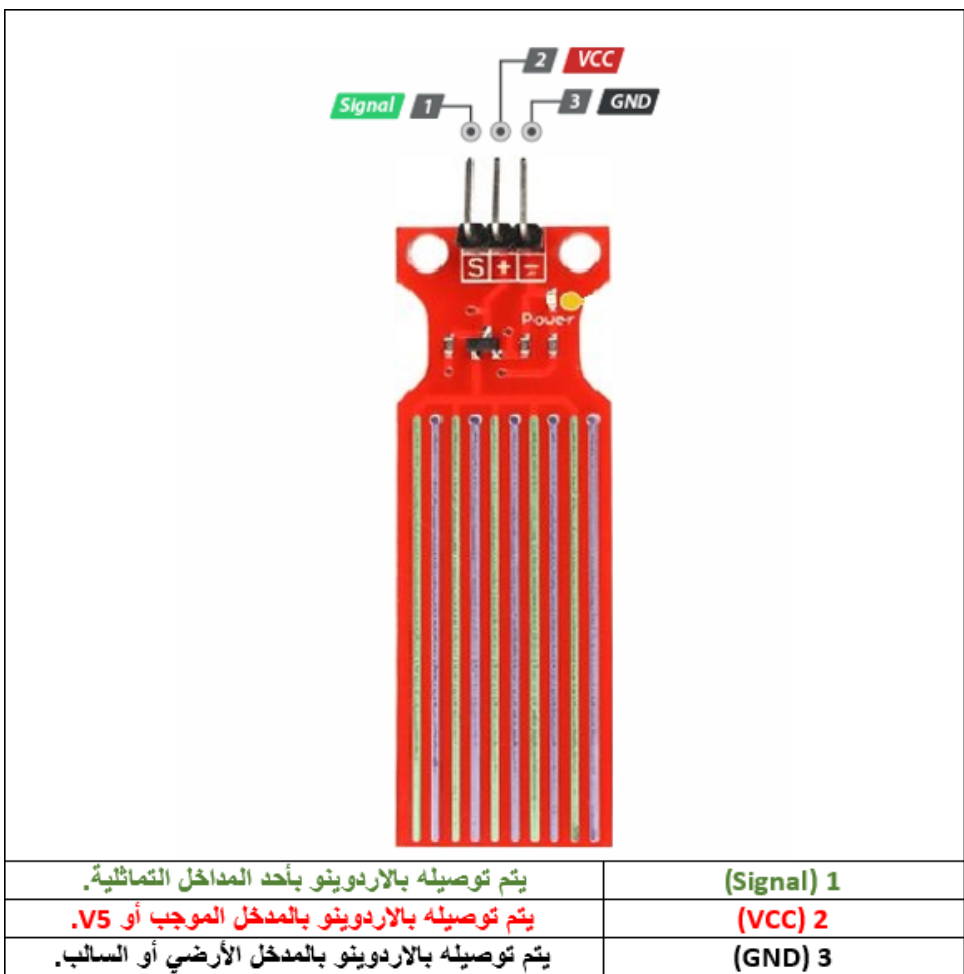

### توصيل الدائرة

لمعرفة المزيد حول الشاشة الكرستالية يمكنك الرجوع للدرس التحكم بالشاشة الكرستالية [LCD](https://geeksvalley.com/tutorial/arduino-lesson-12-lcd/4/)

لابد من تلحيم المنافذ مع الشاشة الكرستالية، للمزيد حول اللحام يمكنك الرجوع للدرس [تعلم كيفية التلحيم – تلحيم القطع باللوحة](https://geeksvalley.com/resource/soldering-basics/) [الإلترونية](https://geeksvalley.com/resource/soldering-basics/)

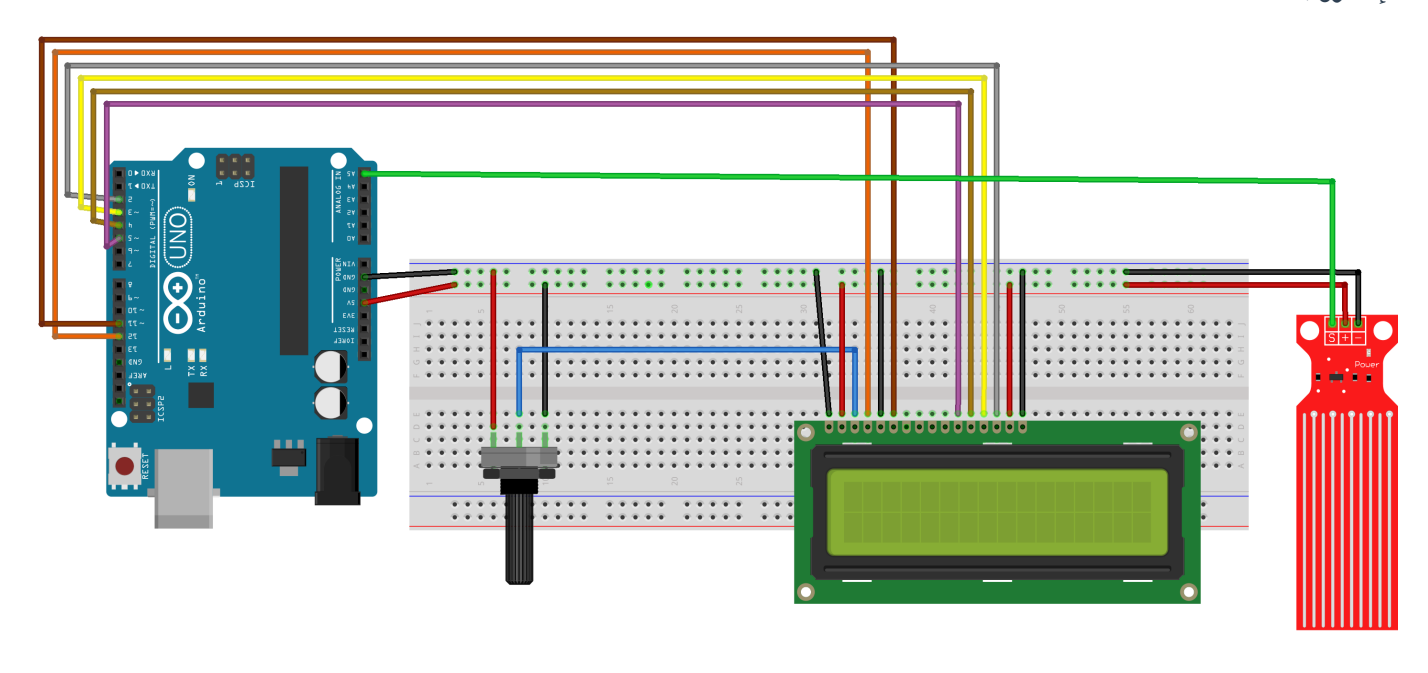

الكود البرمجي

ارفع كود نظام تحديد مستوى الماء عل لوحة الاردوينو باستخدام برنامج اردوينو IDE.

```
#include <LiquidCrystal.h>
LiquidCrystal lcd(12, 11, 5, 4, 3, 2);
int resval = 0; // holds the value
int respin = A5; // sensor pin used
void setup() \{// set up the LCD's number of columns and rows:
lcd.begin(16, 2);// Print a message to the LCD.
lcd.print("WATER LEVEL: ");
}
void loop() {
// set the cursor to column 0, line 1
lcd.setCursor(0, 1);resval = analogRead(respin); //Read data from analog pin and store it to resval
variable
if (result=20)}
lcd.println("Empty");
```

```
{
else if (resval>20 && resval <= 350)
}
lcd.println("Low");
}
else if (resval>350 & resval <= 400)
{ lcd.println("Medium ");
{
else if (resval>400){
lcd.println("High");
{
delay(1000);
}
```
## شرح الكود البرمجي

هذا السطر يستدعى مكتبة الشاشة الكرستالية.

نستطيع تحميلها بتتبع المسار التال:

 $S$ ketch > Include libraries > Manage libraries

ثم نتب بخانة البحث Arduino by crystal Liquid

ثم نضغط عل Install.

#include <LiquidCrystal.h>

بعد ذلك عرفنا المتغيرات اللازمة مثل المتغيرات الخاصة بمنافذ الشاشة الكرستالية التي تم توصيلها مع الاردوينو .

LiquidCrystal lcd(12, 11, 5, 4, 3, 2);

عرفنا المتغير resval عند قيمة ابتدائية تساوي صفر وعرفنا المتغير respin يمثل قيمة قراءة المدخل التناظري 5A.

int resval =  $0$ ; // holds the value int respin =  $A5$ ; // sensor pin used

في دالة ()setup، التي ستبدأ عند بدء التشغيل، تتم تهيئة الشاشة وتشغيل الإضاءة الخلفية وطباعة النص "WATER LEVEL:

```
void setup() f// set up the LCD's number of columns and rows:
lcd.begin(16, 2);// Print a message to the LCD.
lcd.print("WATER LEVEL: ");
}
```
ف الدالة ()loop، سيتم حساب كمية الماء المحيطة بحساس مستوى الماء.

إذا كانت أقل أو تساوي 20 سينبطع عل الشاشة مستوى الماء فارغ، هنا عليك تعبئة العلبة بالماء من جديد.

إذا كانت بين 20 و350 سينطبع عل الشاشة مستوى الماء منخفض.

إذا كانت أكبر من 350 وأقل من 400 سينطبع عل الشاشة مستوى الماء متوسط.

إذا كانت أكبر من 400 سينطبع عل الشاشة مستوى الماء مرتفع.

```
void loop() {
1 / 1 set the cursor to column 0, line 1
lcd.setCursor(0, 1);result = analogRead(respin); //Read data from analog pin and store it to resvalvariable
if (result=20)}
lcd.println("Empty");
}
else if (resval>20 && resval <= 350)
}
lcd.println("Low");
}
else if (resval>350 && resval <= 400)
{ lcd.println("Medium ");
}
else if (resval > 400){
lcd.println("High");
}
delay(1000);
}
```
يمكنك اختبار نظام تحديد مستوى الماء.

لا تنس فصل وحدة الطاقة بعد الانتهاء من استخدام النظام.